# <span id="page-0-0"></span>Sistemi Operativi<sup>1</sup>

Mattia Monga

Dip. di Informatica Universit`a degli Studi di Milano, Italia <mattia.monga@unimi.it>

a.a. 2017/18

1  $1_{\textcircled{q0}}$  2008–18 M. Monga. Creative Commons Attribuzione — Condividi allo stesso modo 4.0 Internazionale. <http://creativecommons.org/licenses/by-sa/4.0/deed.it>[..](#page-1-0) [I](#page-2-0)[mm](#page-0-0)[ag](#page-1-0)[ini](#page-2-0) [tr](#page-0-0)[at](#page-16-0)[te d](#page-17-0)a [2] e da Wikipedia.

<span id="page-1-0"></span>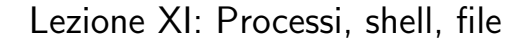

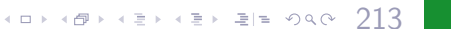

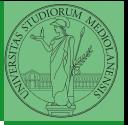

<span id="page-2-0"></span>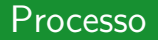

## Programma

Un programma è la codifica di un algoritmo in una forma eseguibile da una macchina specifica.

## Processo

Un processo è un programma in esecuzione.

## **Thread**

Un thread (*filo conduttore*) è una sequenza di istruzioni in esecuzione: piú thread possono condividere lo spazio di memoria in cui le istruzioni lavorano. Ogni processo dà vita ad almeno un thread d'esecuzione. Ogni CPU in un dato istante può eseguire al piú un thread.

corrispondono a specifiche stru[ttu](#page-1-0)r[e](#page-5-0) [d](#page-1-0)[at](#page-2-0)[i](#page-0-0) [n](#page-1-0)ei [s](#page-6-0)[is](#page-1-0)[t](#page-2-0)e[m](#page-6-0)i[ope](#page-17-0)rativi $_{214}$ I temini hanno un'accezione generale e una tecnica: spesso

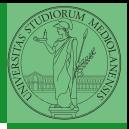

Bruschi Monga Re

[Processi e](#page-2-0) **Thread** 

# <span id="page-3-0"></span>POSIX Syscall (process mgt)

## UNIX originario: process  $\mapsto$  PCB

 $pid = fork()$  $pid = waiting(pid, & static, opts)$  $s = wait(& status)$  $s =$  execve(name, argv, envp) exit(status)  $size = brk(addr)$  $pid = getpid()$  $pid = getpgrp()$  $pid = setsid()$  $l =$  ptrace(req, pid, addr, data)

Create a child process identical to the parent Wait for a child to terminate Old version of waitpid Replace a process core image Terminate process execution and return status Set the size of the data segment Return the caller's process id Return the id of the caller's process group Create a new session and return its process group id Used for debugging

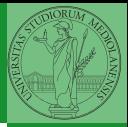

Bruschi Monga Re

[Processi e](#page-2-0) **Thread** 

(ora passiamo al C, per gestire meglio la complessità, ma non cambia in assembly)

Bruschi Monga Re [Processi e](#page-2-0) **Thread** 

```
1001001 #include <unistd.h>
2 \#inc1ude \leq stdio.h>3 #include \langlestdlib.h>
4
5 int main(void){
6 int x = fork();
7 if (x < 0)8 perror("Errore nella fork:");
9 ext(1);
10 }
11 if (x := 0){
12 while(1) printf("Processo padre (x == \sqrt[d]{d})\n\mid n", x);
13 }
14 else { // x == 015 while(1) printf("Processo figlio (x == \sqrt[d]{d})\n\pi", x);
16 }
17 return 0;
18 \times 1
```
<span id="page-5-0"></span>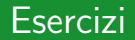

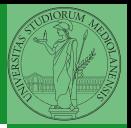

[Processi e](#page-2-0) **Thread** 

```
• Scrivere un programma che produca 3 processi.
```
- <sup>2</sup> Scrivere un programma saluti che stampa sullo schermo "Hello world! (numero)" per 10 volte alla distanza di 1 secondo l'una dall'altra (sleep(int)).
- <sup>3</sup> Spiegare succede se la fork viene usata in un ciclo come il seguente:

4 8 217

```
while ((p = fork()) != 0) {
  if (p > 0) {
   /* do something */} else {
    exit(0);
  }
}
```
<span id="page-6-0"></span>Shell

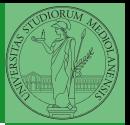

Bruschi Monga Re

[Shell](#page-6-0)

## **Shell**

La shell è l'interprete dei comandi che l'utente dà al sistema operativo. Ne esistono grafiche e testuali.

In ambito  $GW/L$ inux la piú diffusa è una shell testuale bash, che fornisce i costrutti base di un linguaggio di programmazione (variabili, strutture di controllo) e primitive per la gestione dei processi e dei file.

## shell (pseudo codice)

```
Bruschi
                                                           Monga Re
                                                          Shell
while (1) {
     display_prompt();
     read_command(command, command_parameters);
     if (fork() > 0)/* Parent */
          waitpid(1, &status, 0);
     } else {
         execve(command, command_parameters, environment);
     }
}
```
La execve sostituisce il processo con quello che si genera dal programma (un file) passato come primo argomento.

<span id="page-8-0"></span>Dopo aver letto il manuale man execve:

**1** Implementare una shell che permetta di eseguire (senza parametri, usando NULL come environment) i programmi in /bin scrivendone il nome.

Bruschi Monga Re

[Shell](#page-6-0)

 $\begin{minipage}{0.9\linewidth} \begin{tabular}{@{}c@{}}\begin{tabular}{@{}c@{}}\begin{tabular}{@{}c@{}}\end{tabular} & \color{blue} \multicolumn{3}{c}\end{tabular} & \color{blue} \multicolumn{3}{c}\end{tabular} & \color{blue} \multicolumn{3}{c}\end{minipage}} \begin{minipage}{0.9\linewidth} \begin{tabular}{@{}c@{}}\end{tabular} & \color{blue} \multicolumn{3}{c}\end{minipage}} \begin{minipage}{0.9\linewidth} \begin{tabular}{@{}c@{}}\end{tabular} & \color{blue} \multicolumn{3}{c}\end{minipage}}$ 

## <span id="page-9-0"></span>Lanciare programmi con la shell

- Per iniziare l'esecuzione di un programma basta scrivere il nome del file
	- /bin/ls oppure ./ls (o ls se bin è nel PATH di ricerca)
- Il programma prende dei parametri e ritorna un intero (int main(int argc, char\*argv[])).

Convenzione: 0 significa "non ci sono stati errori",  $> 0$  errori (2) errore nei parametri), parametri -  $\rightsquigarrow$  opzioni

/bin/ls /usr

 $\arg\sqrt{0}$ ="/bin/ls"  $\arg\sqrt{1}$ ="/usr"

- /bin/ls piripacchio argv[0]="/bin/ls" argv[1]="piripacchio"
- Si può evitare che il padre aspetti la terminazione del figlio
	- /bin/ls /usr &
- Due programmi in sequenza
	- /bin/ls /usr ; /bin/ls /usr
- Due programmi in parallelo
	- /bin[/l](#page-8-0)[s](#page-10-0) [/](#page-8-0)[us](#page-9-0)[r](#page-10-0) & /bin/ls /usr (E) (E) le 990 221

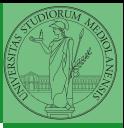

Bruschi Monga Re

[Shell](#page-6-0)

- <span id="page-10-0"></span>● Usare il programma precedente per sperimentare l'esecuzione in sequenza e in parallelo
- <sup>2</sup> Il valore di ritorno dell'ultimo programma eseguito è conservato dalla shell nella variabile d'ambiente ? (il nome è il punto di domanda... Si accede al suo valore con \$?). Controllare il valore di ritorno con /bin/echo \$?
- **3** Tradurre il programma in assembly con gcc -S -masm=intel nome.c
- Modificare l'assembly affinché il programmi esca con valore di ritorno 3 e controllare con /bin/echo \$? dopo aver compilato con
	- gcc -o nome nome.s

[Shell](#page-6-0)

[Esercizi](#page-10-0)

4 ロ → 4 @ → 4 E → 4 E → 2 B → 9 Q → 202

<span id="page-11-0"></span>File

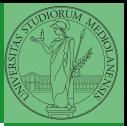

Bruschi Monga Re

[File](#page-11-0)

## File

Una sequenza di byte che esistono indipendentemente dall'esecuzione dei programmi (e quindi sono persistenti rispetto all'attivazione dei processi)

Sono identificati da nomi (link nel gergo di Unix) organizzati gerarchicamente in un file system.

# POSIX Syscall (file mgt)

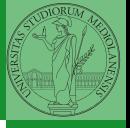

Bruschi Monga Re

```
File
```
 $fd = \text{create}(\text{name}, \text{mode})$  $fd = mknod(name, mode, addr)$  $fd = open(file, how, ...)$  $s = close(fd)$  $n = read(fd, buffer, nbytes)$  $n = write(fd, buffer, nbytes)$  $pos =  $lscck$  (fd, offset, whence)$  $s = stat(name, &buf)$  $s = fstat(fd, \&buf)$  $fd = \text{dup}(fd)$  $s = pipe(\&fdf0)$  $s = i$  octl(fd, request, argp)  $s = access(name, amode)$  $s = \text{remainder}(old, new)$  $s = \text{fcntl}(\text{fd}, \text{cmd}, \ldots)$ 

Obsolete way to create a new file Create a regular, special, or directory i-node Open a file for reading, writing or both Close an open file Read data from a file into a buffer Write data from a buffer into a file Move the file pointer Get a file's status information Get a file's status information Allocate a new file descriptor for an open file Create a pipe Perform special operations on a file Check a file's accessibility Give a file a new name File locking and other operations

# POSIX Syscall (file mgt cont.)

- $s = m$ kdir(name, mode)  $s = r$ mdir(name)  $s = link(name1, name2)$  $s = \text{unlink}(\text{name})$  $s =$  mount(special, name, flag)  $s =$ umount(special)  $s = sync()$  $s = chdir(dirname)$  $s =$ chroot(dirname)
- Create a new directory Remove an empty directory Create a new entry, name2, pointing to name1 Remove a directory entry Mount a file system Unmount a file system Flush all cached blocks to the disk Change the working directory Change the root directory

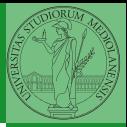

Bruschi Monga Re

[File](#page-11-0)

4 8 225 225 225 225 225 225 225

File

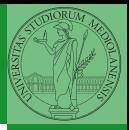

Che succede se un file viene manipolato da processi diversi? (1sofd è definito più avanti)

```
(0 \times 10^6) (0 \times 10^6) (0 \times 10^6) (0 \times 10^6)23 int main(){<br>24 mid
24 pid_t pid;<br>25 int f of
25 int f, off;<br>26 char stri
                           string[] = "Hello, world! \n';
\frac{27}{28}28 lsofd("padre (senza figli)");<br>29 mrintf("padre (senza figli) o
29 printf("padre (senza figli) open *\nu");<br>30 f = open("provaxxx.dat", 0 CREAT|0 WRON
30 f = \text{open}("proxaxxx.dat", 0_CREAT|0_WRONLY|0_TRWC, S_IRWXU);<br>31 if (f == -1)31 if (f == -1){<br>32 percent
32 perror("open");<br>33 exit(1):
                 \text{exit}(1);\frac{34}{35}35 lsofd("padre (senza figli)");
36 if (write(f, string, (strlen(string))) != (strlen(string)) ){
37 perror("write");<br>38 exit(1):
                           ext(1):
39 }
40
41 \text{off} = \text{lseek}(f, 0, \text{SEEX_CUR});<br>42 \text{printf("nadre} (\text{senza fieli})printf("padre (senza figli) seek: %d\n", off);
43
44 printf("padre (senza figli) fork *\n\begin{bmatrix} n' \\ n' \end{bmatrix};<br>45 if (nid = fork()) < 0){
                 if ( (pid = fork()) \langle 0){
46 perror("fork");
47 exit(1);<br>4848 }
```
Bruschi Monga Re

[File](#page-11-0)

# File (cont.)

```
4 ロ → 4 @ > 4 E > 4 E > 2 E = 9 Q @ 227
49 if (pid > 0){<br>50 1sofd
50 lsofd("padre");<br>51 printf("padre")
51 printf(\frac{n}{\text{padic}} write & close *\n");<br>52 off = lseek(f. 0. SEEK CUR):
52 off = lseek(f, 0, SEEK_CUR);<br>53 orintf("padre seek prima: %d
53 printf("padre seek prima: "\sqrt{d\ln^n}, off);<br>54 if (write(f. string. (strlen(string)))
54 if (write(f, string, (strlen(string))) != (strlen(string)) ){
55 perror("write");<br>56 exit(1):
56 exit(1);
57 }
58 lsofd("padre");<br>59 of f = lseek(f
59 off = lseek(f, 0, SEEK_CUR);<br>60 printf("padre seek dope: "d)
60 printf("padre seek dopo: \frac{\text{d}}{\text{n}}", off);<br>61 close(f):
61 close(f);<br>62 exit(0):
                  ext(0);63<br>64
64 else {
65 lsofd("figlio");<br>66 printf("figlio w
66 printf("figlio write & close *\n \begin{bmatrix} \n \frac{6}{5} & \frac{6}{5} \\
 \frac{6}{5} & \frac{6}{5} \\
 \frac{6}{5} & \frac{6}{5} \\
 \frac{6}{5} & \frac{6}{5} \\
 \frac{6}{5} & \frac{6}{5} \\
 \frac{6}{5} & \frac{6}{5} \\
 \frac{6}{5} & \frac{6}{5} \\
 \frac{6}{5} & \frac{6}{5} \\
 \frac{6}{5} & \frac{6}{5} \\
 \frac{6}{5} & \frac{667 off = lseek(f, 0, SEEK_CUR);<br>68 orintf("figlio seek prima: %
68 printf("figlio seek prima: \frac{\partial}{\partial \ln}", off);<br>69 if (write(f. string, (strlen(string)))
69 if (write(\tilde{f}, string, (strlen(string))) != (strlen(string)) ){<br>70
70 perror("write");<br>
71 exit(1);
71 ext(1);<br>72 \rightarrow72 }
73 lsofd("figlio");<br>74 off = lseek(f. 0)
74 off = lseek(f, 0, SEEK_CUR);<br>75 orintf("figlio seek dopo: %d
75 printf("figlio seek dopo: \sqrt[n]{d\ln^n}, off);<br>76 close(f):
76 close(f);<br>77 exit(0);
                             exit(0);\begin{array}{ccc} 78 & & & \ \end{array} }
79 }
80<sub>0</sub>
```
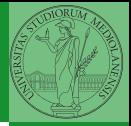

Bruschi Monga Re

[File](#page-11-0)

<span id="page-16-0"></span>Per fare esperimenti con i file descriptor può essere utile una funzione come la seguente

Bruschi Monga Re

[File](#page-11-0)

```
(ロ) (@) (경) (경) 원) 원(# 990 - 228
1 \#inc1ude \leq stdio.h>2 \#inculate \leq stdlib.h>3 #include <string.h>
4 #include <fcntl.h>
5 #include <sys/stat.h>
6 #define _USE_POSIX
7 #include <limits.h>
8
9 void lsofd(const char* name){
10 int i;
11 for (i=0; i<_POSIX_OPEN_MAX; i++){
12 struct stat buf;
13 if (fstat(i, \&buf) == 0){
14 printf("%s fd: %d i-node: \sqrt[n]{d} \ln^n,
15 name, i, (int)buf.st_ino);
16 }
17 }
18 }
```
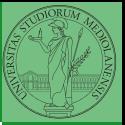

[File](#page-11-0)

### <span id="page-17-0"></span> $40 \times 6$   $\leftrightarrow$   $42 \times 43$   $\leftrightarrow$   $415$